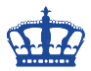

## **Ciphersuiten managen**

Mit der Powershell können wir nach Ciphersuiten suchen, unsichere deaktivieren und uns die Eigenschaften der Ciphersuiten anzeigen lassen.

## **# Welche Ciphersuiten sind dem SRVFILE bekannt und wie sind die Eigenschaften?**

## Get-TlsCipherSuite | Format-Table Name, Exchange, Cipher, Hash, Certificate

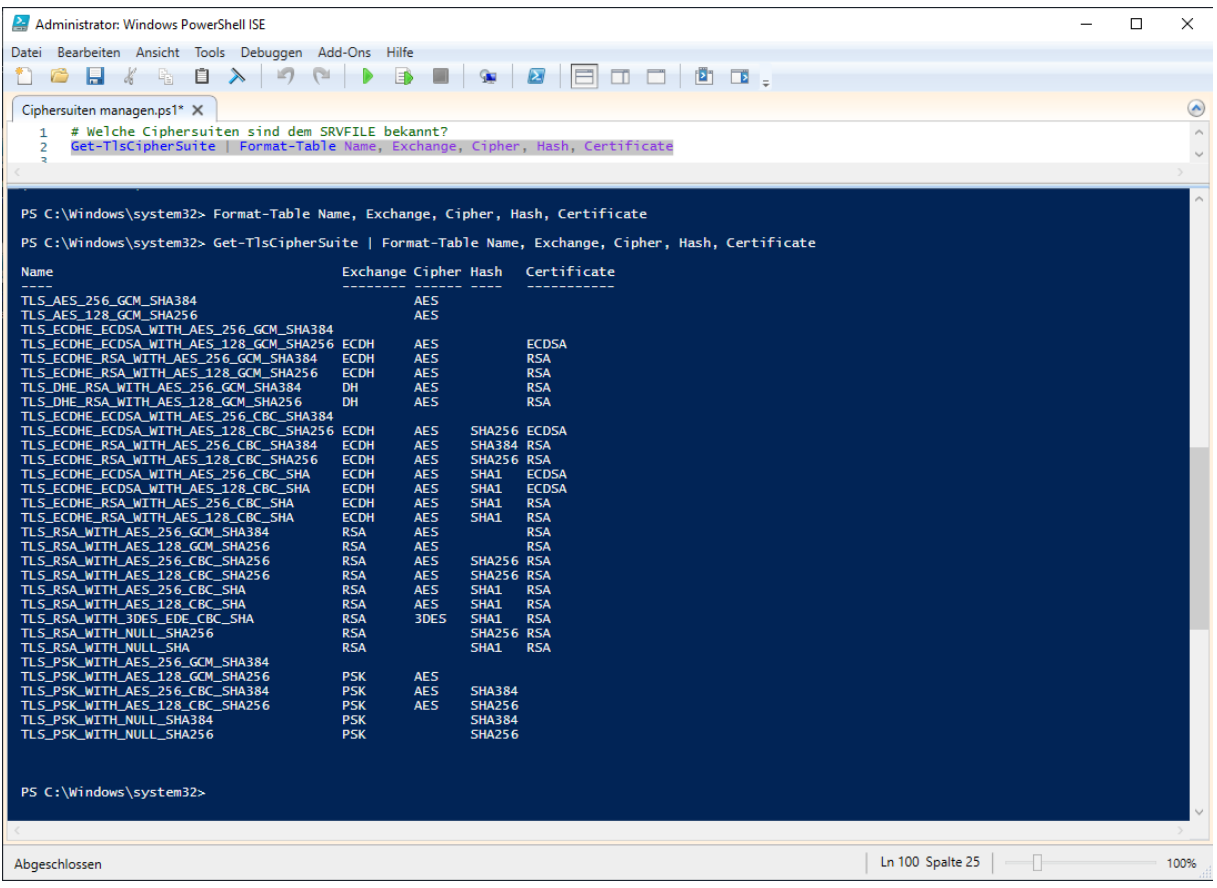

## **# Welche der Suiten unterstützt 3DES?**

#### Get-TlsCipherSuite -Name 3DES |

#### Format-Table Name, Exchange, Cipher, Hash, Certificate

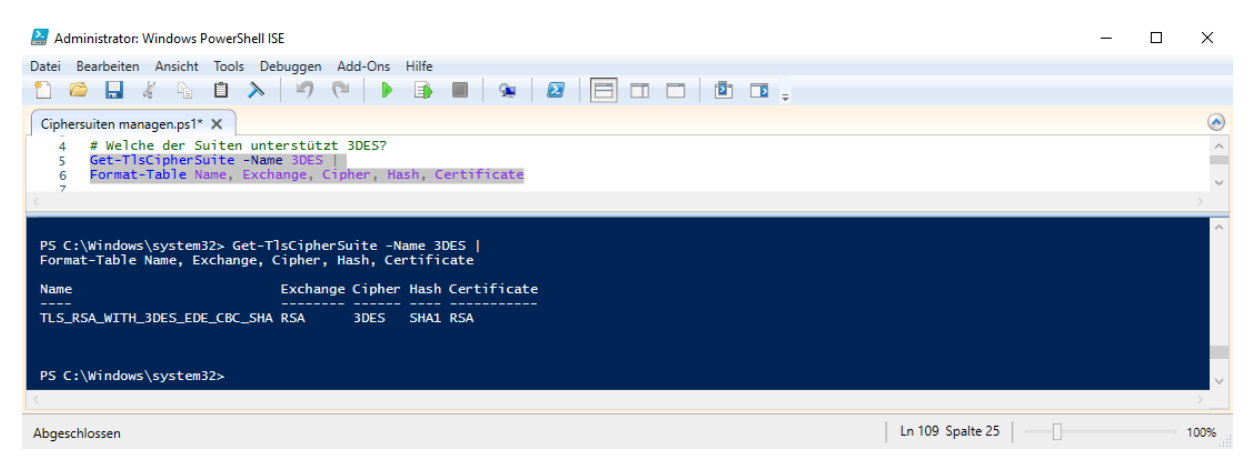

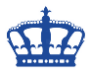

## **Ciphersuiten managen**

#### **# Deaktivieren die unsicheren 3DES-Ciphersuiten:**

Foreach (\$CSU in (Get-TlsCipherSuite -Name '3DES'))

#### {Disable-TlsCipherSuite -Name \$CSU.Name}

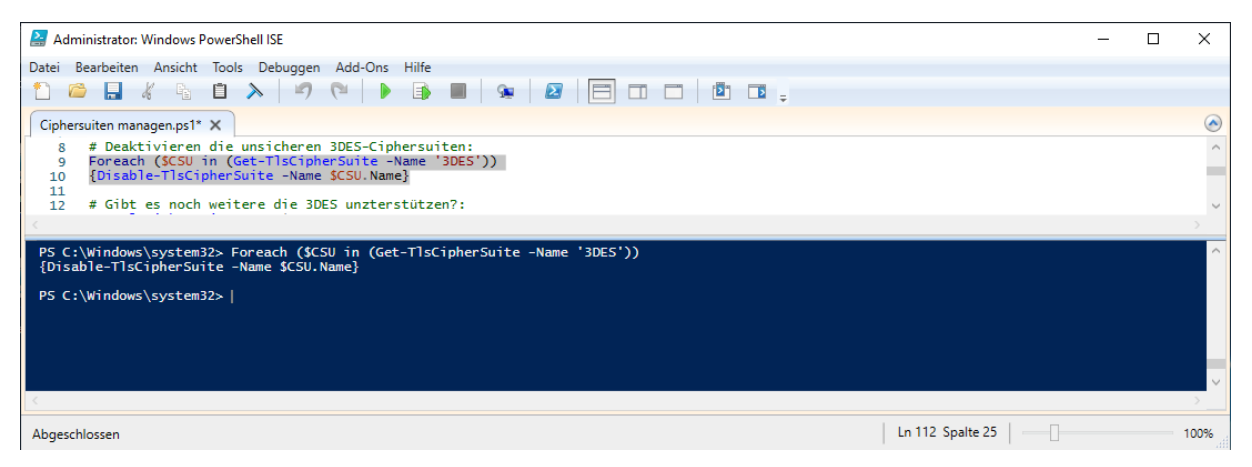

#### **# Gibt es noch weitere die 3DES unterstützen?**

#### Get-TlsCipherSuite 3DES |

#### Format-Table Name, Exchange, Cipher, Hash, Certificate

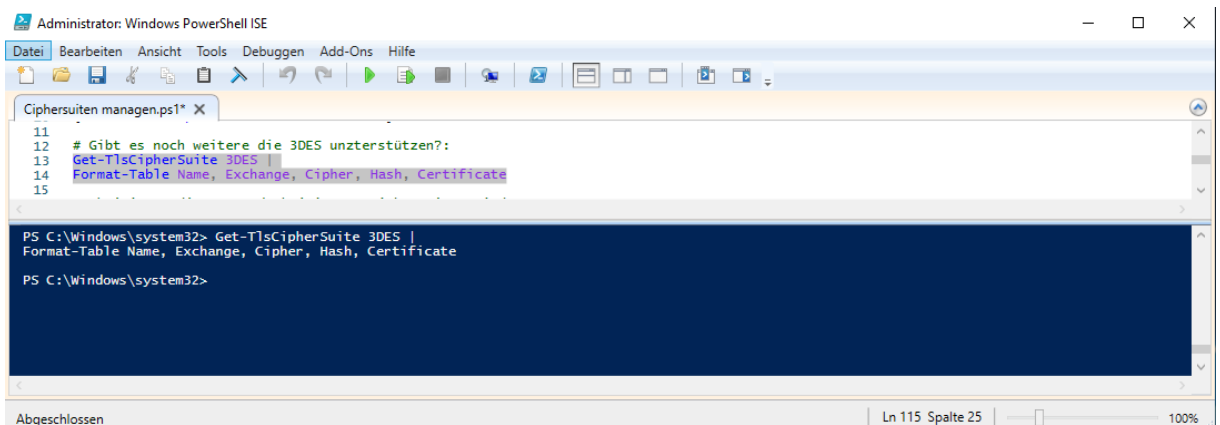

**# Aktivieren die zuvor deaktivierten Ciphersuiten wieder:**

## Enable-TlsCipherSuite -Name TLS\_RSA\_WITH\_3DES\_EDE\_CBC\_SHA

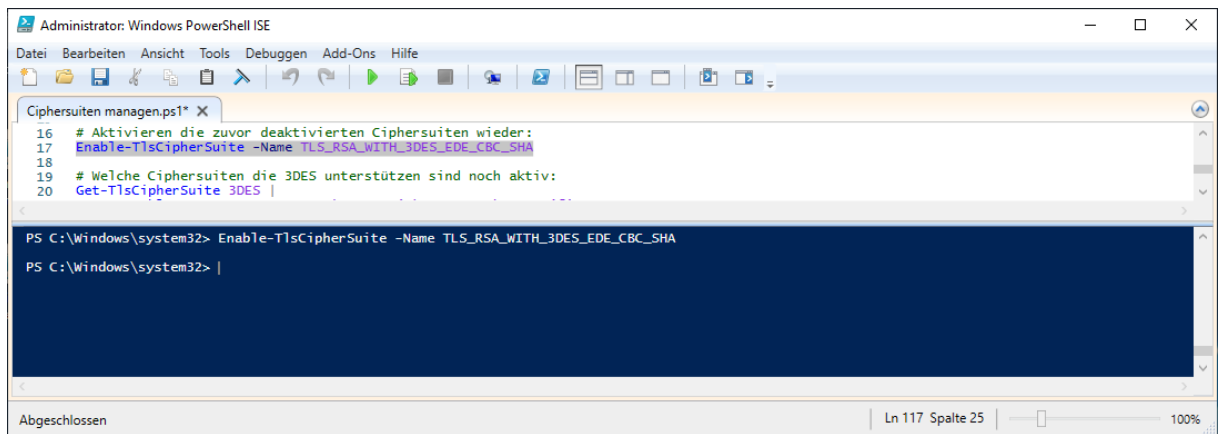

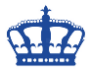

# **Ciphersuiten managen**

## **# Welche Ciphersuiten die 3DES unterstützen sind noch aktiv:**

## Get-TlsCipherSuite 3DES | Format-Table -Property Name, Exchange, Cipher,Hash, **Certificate**

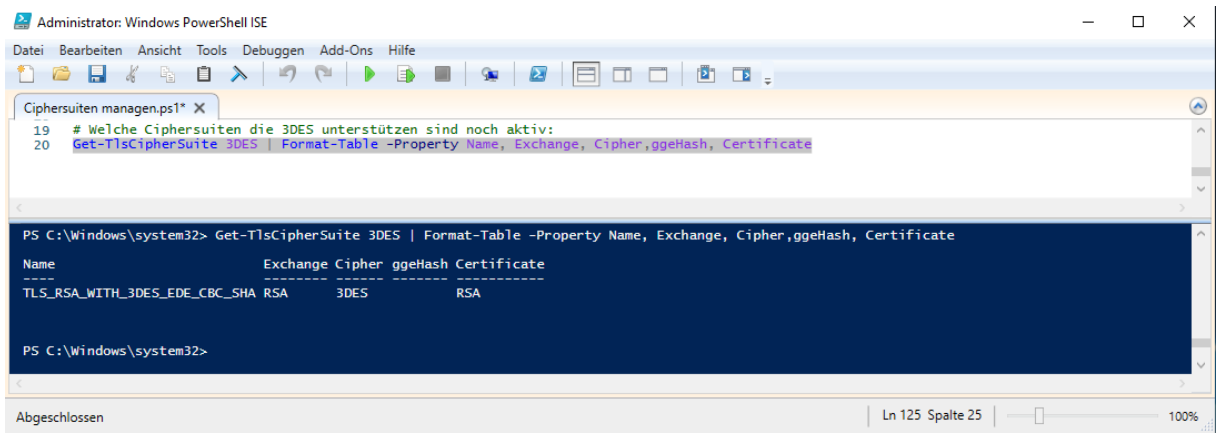